# **Hvordan tilføjer jeg en funktion til rollecenteret**

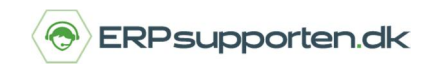

### **Sådan tilføjer du en funktion til rollecenteret**

Hvis der er en funktion, som det giver mening for brugeren at have adgang til direkte fra Rollecenteret kan denne tilføjes ved at følge nedenstående vejledning.

Vejledningen viser hvordan skærmbilledet Placeringsindhold tilføjes, men samme procedure kan anvendes på andre funktioner.

Først findes funktionen ved at søge i søgefeltet i øverste højre hjørne (eller tryk F3):

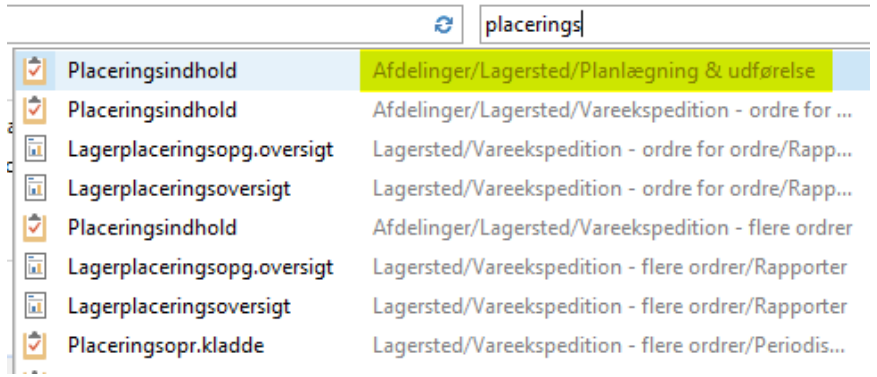

Ved at klikke på det markerede link i højre side, åbnes oversigtssiden, hvorfra funktionen Placeringsindhold kan vælges:

### Planlægning & udførelse

**Lister** Varer Katalogvarer Lagervare (pr. lokation) Overflytningsordrer Lagermodtagelser Lagerleverancer Montageordrer Frigivne prod.ordrer

#### **Opgaver**

Placeringsindhold Opret læg-på-lager/pluk (lager) Læg-på-lager-kladder Plukkladder Bevægelseskladder Interne flytninger Vareomposteringskladder Restordrevarer til levering

Når der højre klikkes på funktionen kan der vælges at tilføje den til båndet i Rollecenteret:

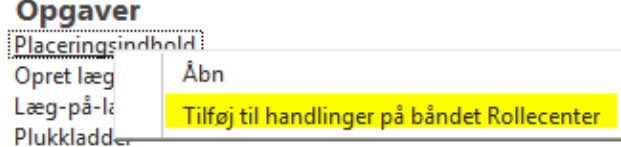

# **Hvordan tilføjer jeg en funktion til rollecenteret**

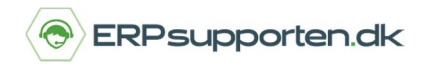

Herefter er funktionen tilføjet i Rollecenteret. Ved at vælge tilpasse båndet i Rollecenteret (på startsiden) kan funktionen flyttes til den ønskede placering i båndet.

Når funktionen anvendes via Rollecenteret kan det være nødvendigt at tilføje mulighed for at filtrere på oversigtsvinduet, fx et varenummer i tilfældet med Placeringsindhold.

For at tilføje muligheden for at filtrere visningen vælges dem lille blå pil i øverste venstre hjørne:

 $\overline{\mu}$ **NAVIGER START** Slet Opdater Søg

I næste skærmbillede vælges Tilpas  $\rightarrow$  Filterrude:

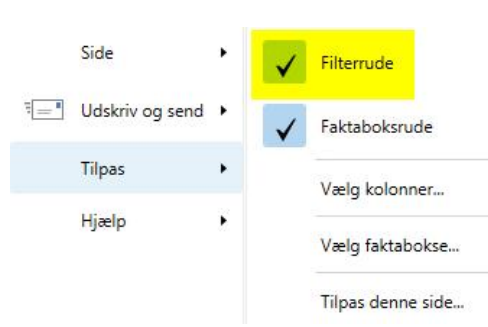

Herefter vises filtreringsfunktionen i højre side af oversigtsbilledet:

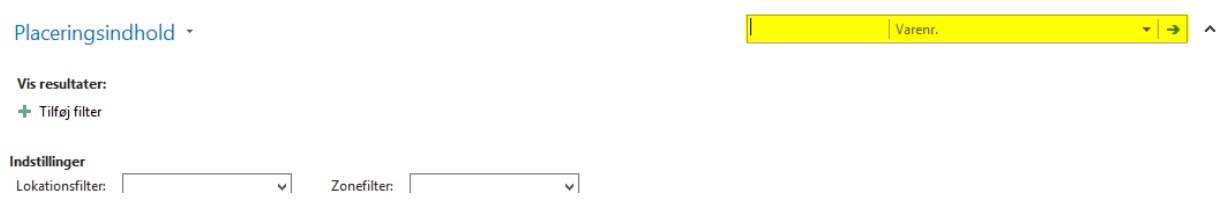

Ved at klikke på pil ned i filtreringsfunktionen, vises de kolonner der kan filtreres på:

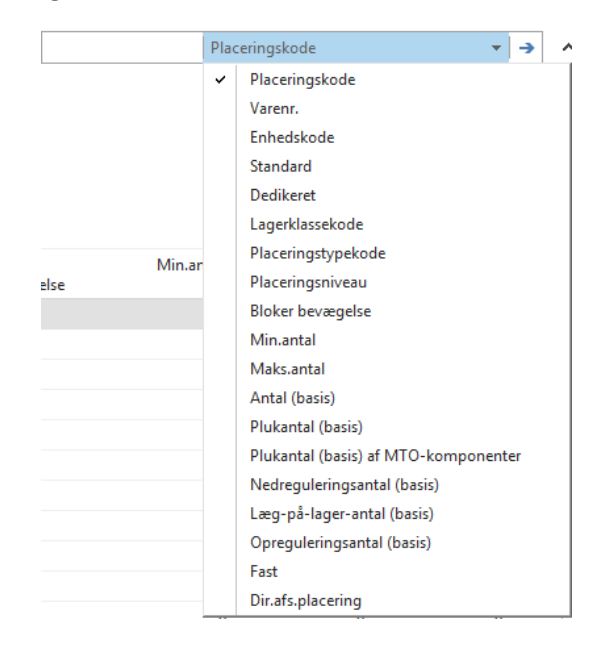